# Alcatel OmniPCX Office Alcatel 4038/4039/4068

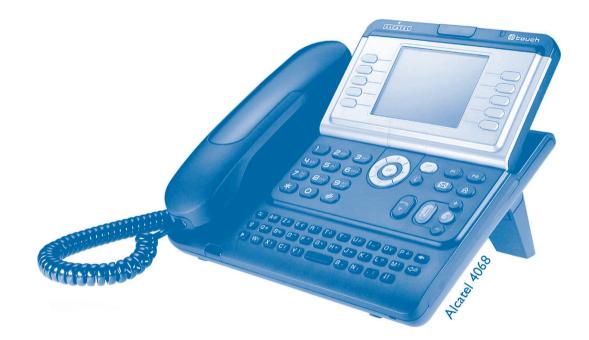

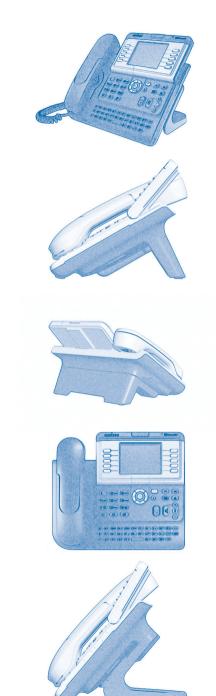

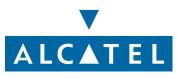

### User manual

#### Introduction

- Thank you for choosing a telephone from the 4038/4039/4068 range manufactured by **Alcatel**. Your Alcatel 4038/4039/4068 digital terminal has a new ergonomic layout for more effective communication.
- A large graphic screen, in conjunction with various keys and the navigator, allows you to make calls, configure and program your telephone,
- a receiver that is pleasant to use: it fits nicely in the hand with a flexible grip section,
- communication is even more convenient using the audio keys (loudspeaker, hands free),
- using the convenient alphabetic keypad, you can call your correspondents by name.

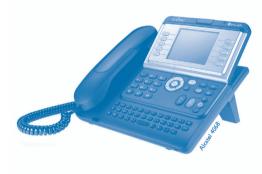

| Actions     |                                                                                                    | • Keypa          | ıd                              |
|-------------|----------------------------------------------------------------------------------------------------|------------------|---------------------------------|
| Ŧ           | Lift the receiver.                                                                                                    | 536              | Numeric keypad.                 |
| 1           | Hang up.                                                                                                    | 03               | Alphabetic keypad.              |
|             |                                                                                                    | 2                | Specific key on numeric keypad. |
| Navigato    | or                                                                                                    |                  |                                 |
|             | Move the navigation key up, down, to the left or to the right.                                                                                                    |                  |                                 |
|             | To go back one level (press and release) or to return to the welcome page (press and hold);<br>during a conversation, can be used to access the different pages (Menu, Perso, etc.) and to return<br>to the telephone screens. |                  |                                 |
| Display a   | and display keys                                                                                                    | • Audio          | keys                            |
| Smith John  | Partial view of display.                                                                                                    |                  | Loudspeaker,<br>hands free.     |
| <b></b>     | Display key.                                                                                                    | •                | Adjustment "reduce".            |
|             |                                                                                                    | •                | Adjustment "increase".          |
| Program     | mable keys and icons                                                                                                    | • Other          | fixed keys                      |
|             | Line key.                                                                                                    |                  | Fixed key.                      |
| -(          | Icon corresponding to key.                                                                                                    | 0                | MENU key.                       |
|             |                                                                                                    |                  | Voice mail access key.          |
| Other sy    | mbols used                                                                                                    |                  |                                 |
| Menu        | Means that the function is accessib                                                                                                    | le from the Menu | J page.                         |
| Perso       | Means that the function is accessible from the Perso page.                                                                                                    |                  |                                 |
| Info        | Means that the function is accessible from the Info page.                                                                                                    |                  |                                 |
|             | Means that the function is subject to programming. If necessary, contact your installer.                                                                                                    |                  |                                 |
| These symbo | ols can be supplemented by small icon                                                                                                    | s or text.       |                                 |
|             |                                                                                                    |                  |                                 |

1.1

# Contents

|     | Getting to know your telephone p.6                                                      |   |
|-----|-----------------------------------------------------------------------------------------|---|
| Ι.) | Description of the screens                                                              |   |
|     | .I Welcome screens                                                                      |   |
|     | .2 Call management screen                                                               |   |
|     | .3 Application screen p.8                                                               |   |
| 2.  | Jsing your telephone                                                                    |   |
|     | P.I Making a call                                                                       |   |
|     | 2.2 Receiving a call                                                                    |   |
|     | 2.3 Using the telephone in "Hands free" mode p.9                                        |   |
|     | 2.4 Activating the loudspeaker during a conversation (receiver lifted)                  | 0 |
|     | 2.5 Calling your correspondent by name (company directory) p.10                         | 0 |
|     | 2.6 Make calls via your programmed call keys p.10                                       | 0 |
|     | 2.7 Calling from the common directory p.10                                              | 0 |
|     | 2.8 Filtering calls using the voice mailbox                                             | 0 |
|     | 2.9 Redialling                                                                          | L |
|     | 2.10 Requesting automatic callback if internal number is busy                           | L |
|     | 2.11 Answering an internal call in intercom mode p.1                                    | I |
|     | 2.12 Sending DTMF signals                                                               | I |
|     | 2.13 Mute, so that your correspondent cannot hear you                                   | I |
| 3.  | During a conversation p.1                                                               | 2 |
|     | 8.1 Making a second call during a conversation                                          | 2 |
|     | B.2         Answering a second call during a conversation         p.12                  | 2 |
|     | 8.3 Switching between calls (Broker call) p.12                                          | 2 |
|     | 8.4 Transferring a call                                                                 | 3 |
|     | 8.5 Three-way conference with internal and/or external correspondents (conference) p.13 | 3 |
|     | 8.6 Placing a call on hold (hold)                                                       | 3 |
|     | 8.7 Placing an outside call on hold (parking) p.14                                      | 4 |
|     | 8.8 Intrusion into an internal conversation p.14                                        | 4 |
|     | 8.9 Store a number                                                                      | 4 |
|     | 8.10 Adjust audio volume                                                                | 4 |
| 4.  | Sharing                                                                                 | 5 |
|     | I Receiving supervised call ringing                                                     | 5 |
|     | 4.2 Answering the general bell                                                          | 5 |
|     | 1.3 Manager/secretary filtering                                                         | 5 |
|     | I.4 Call pick-up                                                                        | 5 |
|     | 4.5 Answering briefly in place of the operator                                          | 6 |
|     | l.6 Hunting groups                                                                      | 6 |
|     | 1.7 Calling an internal correspondent on his/her pager                                  | 6 |
|     | 4.8 Answering a call on your pager p.16                                                 | 6 |
|     | k.9 Calling a correspondent on his/her loudspeaker                                      | 6 |
|     | 4.10 Sending a written message to an internal correspondent                             | 7 |
|     | II         Send a voice message copy.         p.17                                      | 7 |
|     | 4.12 Sending a recorded message to a number / a distribution list                       | 8 |
|     | k.13 Broadcasting a message on the loudspeakers of a station group                      | В |

| 5. | Kee  | p in touch                                                                           | p.19         |
|----|------|--------------------------------------------------------------------------------------|--------------|
|    | 5.1  | Selecting calls to be diverted                                                       | p.19         |
|    | 5.2  | Diverting calls to another number (immediate diversion)                              | p.19         |
|    | 5.3  | Diverting your calls to your voice message service.                                  | p.19         |
|    | 5.4  | When you return, consult recorded messages                                           | p.19         |
|    | 5.5  | Activate/disable the personal assistant                                              | p.19         |
|    | 5.6  | Personal assistant: reaching you with one number only                                | р.20         |
|    | 5.7  | Diverting calls to your pager                                                        | р.20         |
|    | 5.8  | Forwarding your calls from the receiving terminal ("Follow me")                      | р.20         |
|    | 5.9  | Applying a selective diversion.                                                      | р.20         |
|    | 5.10 | Diverting all group calls.                                                           | р.20         |
|    | 5.11 | Cancelling all diversions                                                            | p.20         |
|    | 5.12 | Cancelling a specific diversion                                                      | р.20         |
|    | 5.13 | Diverting calls when your line is busy (divert if busy)                              | p.21         |
|    | 5.14 | Do not disturb                                                                       | p.21         |
|    | 5.15 | Leaving a recorded message for internal callers                                      | p.21         |
|    | 5.16 | Consulting written messages                                                          | p.22         |
|    | 5.17 | Message notification                                                                 | p.22         |
| 6. | Mar  | naging your charges                                                                  | p.23         |
|    | 6.1  | Charging your calls directly to business accounts                                    | p.23         |
|    | 6.2  | Finding out the cost of an outside call made for an internal user from your terminal | р.23         |
| 7. | Pro  | gramming your telephone                                                              | p.24         |
|    | 7.1  | Initializing your voice mailbox.                                                     | p.24         |
|    | 7.2  | Customising your voice greeting                                                      | p.24         |
|    | 7.3  | Modifying your personal code                                                         | p.24         |
|    | 7.4  | Configuring the telephone ringer                                                     | p.24         |
|    | 7.5  | Adjusting screen brightness                                                          | р.25         |
|    | 7.6  | Selecting the welcome page                                                           | p.25         |
|    | 7.7  | Selecting language                                                                   | p.25         |
|    | 7.8  | Programming direct call keys                                                         | p.25         |
|    | 7.9  | Programming direct call keys                                                         | p.25         |
|    | 7.10 | Programming an appointment reminder                                                  | p.26         |
|    | 7.11 | Identify the terminal you are on                                                     | p.26         |
|    | 7.12 | Broadcasting background music on your loudspeaker                                    | р. <b>26</b> |
|    | 7.13 | Lock / unlock your telephone                                                         | р. <b>26</b> |
|    | 7.14 | Configuring the audio jack of your telephone                                         | р.27         |
|    | 7.15 | Activating/deactivating "forced headset" mode                                        | p.27         |
|    | 7.16 | Installing a Bluetooth® Wireless Technology headset (matching)                       | p.27         |
|    | 7.17 | Using a Bluetooth® Wireless Technology headset                                       | р.27         |
|    | 7.18 | Removing a Bluetooth® Wireless Technology headset                                    | p.27         |
|    | Gua  | arantee and clauses                                                                  | p.28         |

<u>\_\_\_</u>

# Getting to know your telephone

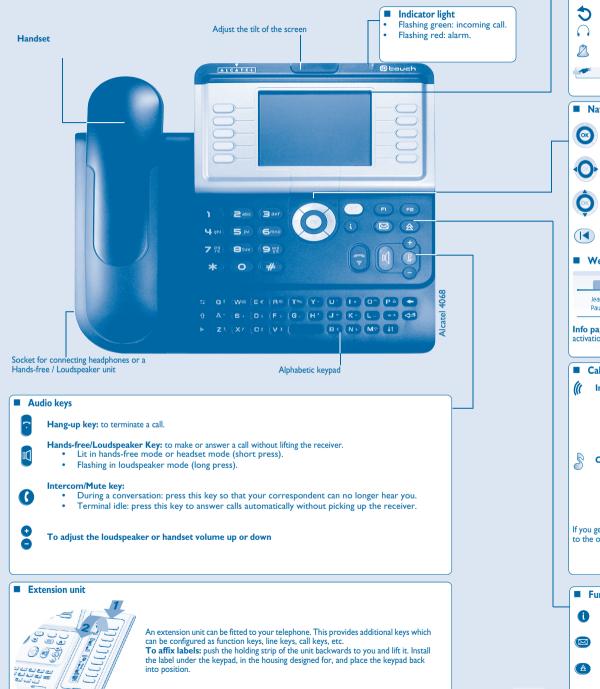

#### Display and display keys Contains several lines and pages providing information on calls and the functions accessible via the 10 keys associated with the words on the screen. **Transfer icon:** pressing the key next to this icon allows you to program or change the transfer function. Headset connected. O Appointment programmed. Silent mode activated. Telephone locked. Display keys: pressing a display key activates the function shown associated with it on the screen. Navigation OK key: used to validate your choices and options while programming or configuring. Left-right navigator: used to move from one page to another. **Up-down navigator:** used to scroll through the content of a page. Back/Exit key: to return to previous menu (short press) or return to first screen (long press) ; during a conversation, provides access to welcome screens (Menu, Info, ...) and to return to the conversation icon screens. Welcome screens 0408 Menu page: contains all functions and applications accessible via the keys associated with • perso the words on the screen. Denis Laure Joan Douzo Perso page: contains call line keys (allowing supervision of calls) and programmable call Paul Durand Pascal Mante Info page: contains information on the telephone and the status of its functions: name, telephone number, number of messages, activation of transfer function, appointment reminder, etc. Call display Incoming call. Call in progress or outgoing call. 0806 0800 38 B B ( ശീളി 0790676707 0790676707 00:03:47 00:03:47 Call on hold\*. 0408 0790676707

If you get two calls at the same time, you can switch from one call **Left-right navigator:** used to check calls. to the other by pressing the display key associated with each call.

lit when the function associated with the key is activated.

6

 Function keys and programmable keys
 Guide key: used to obtain information on functions of the 'menu' page and to program key of the 'perso' page.
 Messaging key to access various mail services: if the key flashes, a new voice message or a new text message has been received.
 'Redial' key: to access the 'Redial' function.
 Programmable key (F1 and F2 keys):

# **1** Description of the screens

#### 1.1 Welcome screens

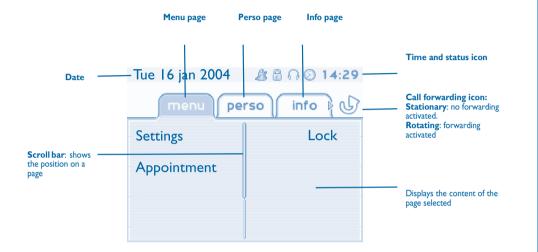

Menu page: contains all functions and applications accessible via the keys associated with the words on the screen. From this page, it is possible to adjust the ringer volume and screen brightness, program the time of an appointment, lock the terminal, define the default page displayed, configure voice mail, and access telephone functions such as calling back one of the last 10 numbers or intercepting calls.

| Lun 16 jan 2004 🛛 🏼 🖧 🖓 ⊘ 14:29 |      |  |  |
|---------------------------------|------|--|--|
| menu perso info 🕅 🕁             |      |  |  |
| Settings                        | Lock |  |  |
| Appointment                     | -    |  |  |
|                                 |      |  |  |
|                                 | -    |  |  |

Perso page: contains call line keys (allowing supervision of calls) and programmable call keys. The up-down navigator is used to access all the direct call keys (apart from those displayed by default). Direct call keys are programmed or modified via the Information key.

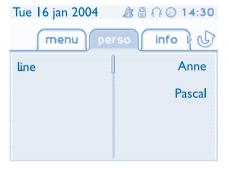

Info page: contains information on the telephone and the status of its functions: name, telephone number, number of messages, activation of transfer function, appointment reminder, etc.

| Tue 16 jan 2004             | 🏂 🖁 ∩ ⊘ 14:30 |
|-----------------------------|---------------|
| menu per                    | so info       |
| Name: Anne<br>Number: 77942 |               |
|                             | j.            |

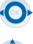

OK

Left-right navigator: used to move from one page to another.

**Up-down navigator:** used to scroll through the content of a page.

### Description of the screens

**Call management screen** 1.2

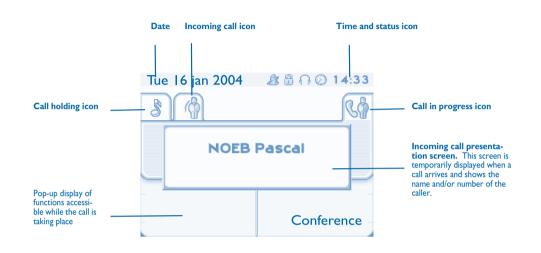

Each tab corresponds to a call, the status of which is symbolized by its icon (in progress, held, arrival of new call). When a call is in progress, use the left-right navigator to look at held or incoming calls.

Use the up-down navigator to display the functions accessible. These functions (transfer, conference, etc.) are directly related to the status of the call consulted. For example, the transfer function will not be available between a call in progress or a held call and an incoming call.

#### Back/Exit key:

(|||)

used to switch from a telephone screen to an application screen. For example, can be used while a call is in progress to look up a number, program an appointment reminder, etc.

Calls can also be managed from the Perso page. While the call is in progress, press the Back/Exit key and display the Perso page. Calls in progress or waiting are displayed on the different line keys. It is then possible to converse with the caller == of your choice by pressing the key associated with him.

#### **Application screen** 1.3

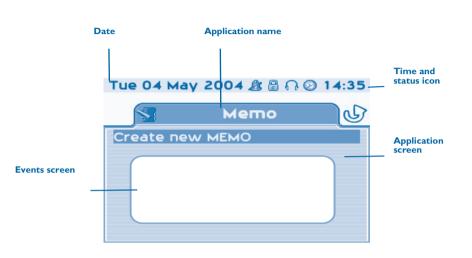

- Application screen: displays information relevant to programming or configuring the telephone.
- Events screen: displays events connected to the programming or configuration operations in progress, confirmation, rejection, error, etc.

# 2 Using your telephone

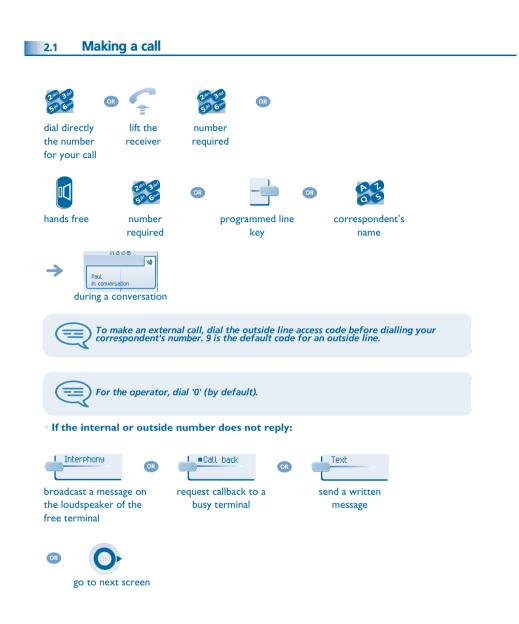

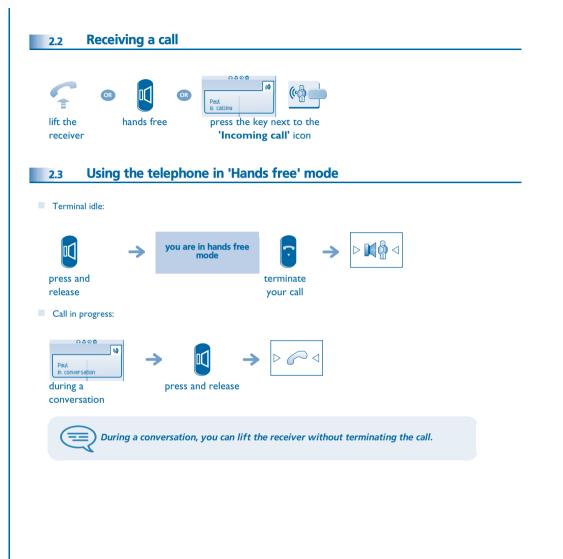

# Using your telephone

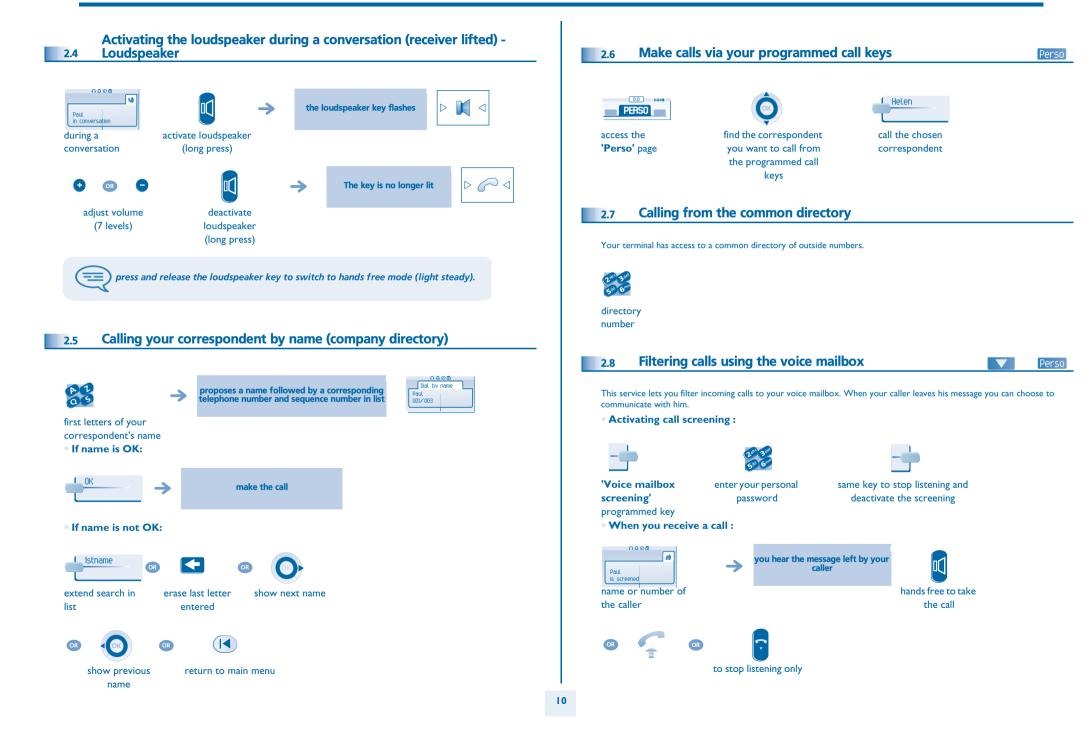

### Using your telephone

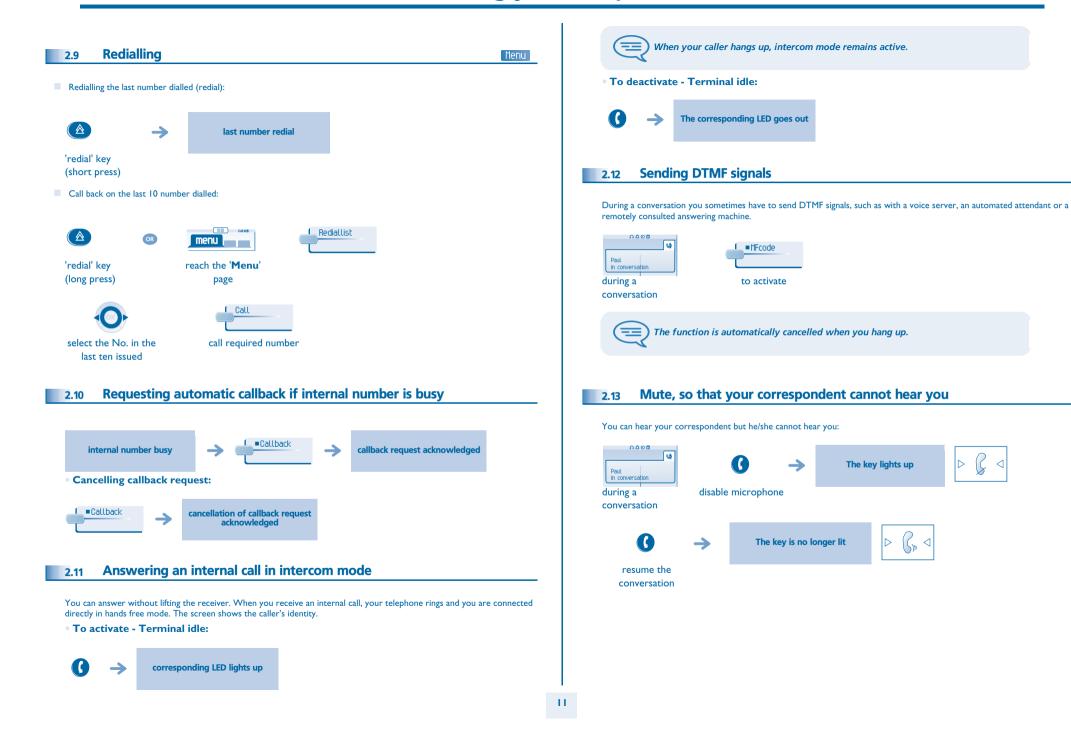

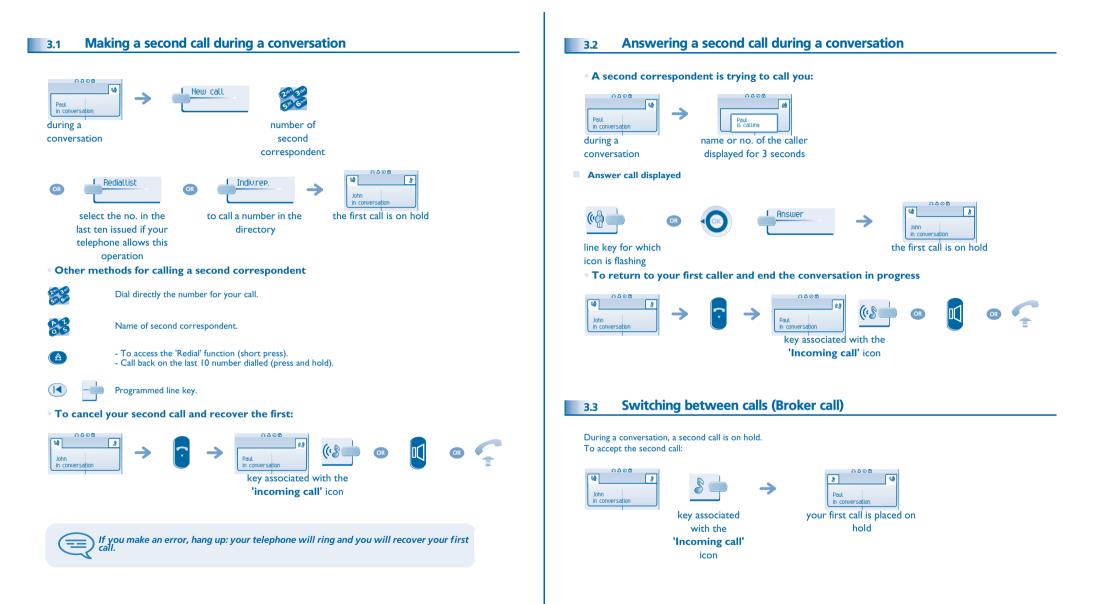

|                                                                                                    | After the conference, to leave your two correspondents talking together:                                                                                                    |
|----------------------------------------------------------------------------------------------------|----------------------------------------------------------------------------------------------------|
| 3.4 Transferring a call                                                                                                    |                                                                                                    |
| <ul> <li>To transfer your call to another number:</li> </ul>                                                                                                    | cancel the                                                                                                    |
| Paul       Image: Conversation         during a       no. of the 2nd         conversation       terminal         • If the number receiving the transfer answers: | <ul> <li>conference</li> <li>3.6 Placing a call on hold (hold)</li> <li>Exclusive hold:</li> </ul>                                                                                                    |
| in the number receiving the transfer answers.                                                                                                    | During a conversation, you wish to place the call on hold and recover it later, on the same telephone.                                                                                                    |
| You can also transfer your call immediately, without waiting for the number to answer, using either of the two methods described above.                          | Paul Paul Paul Paul Paul Paul Paul Paul                                                                                                    |
| Transfer between two outside calls is not generally possible (depends on country concerned and system configuration).                                            | Rout<br>n hold<br>key associated with the                                                                                                    |
| Three-way conference with internal and/or external correspondents<br>3.5 (conference)                                                                            | 'Incoming call' icon                                                                                                    |
|                                                                                                    | • Common hold: (subject to programming)<br>To recover your call on any telephone in your system.                                                                                                    |
| During a conversation, a second call is on hold:                                                                                                    | Paul       Hold       Paul       Paul |
| Cancel conference and return to first correspondent (if conference is active):           Conference                                                              | key associated with<br>the 'incoming call'                                                                                                    |
| Hang up on all correspondent (if conference is active):                                                                                                    | icon                                                                                                    |

### During a conversation

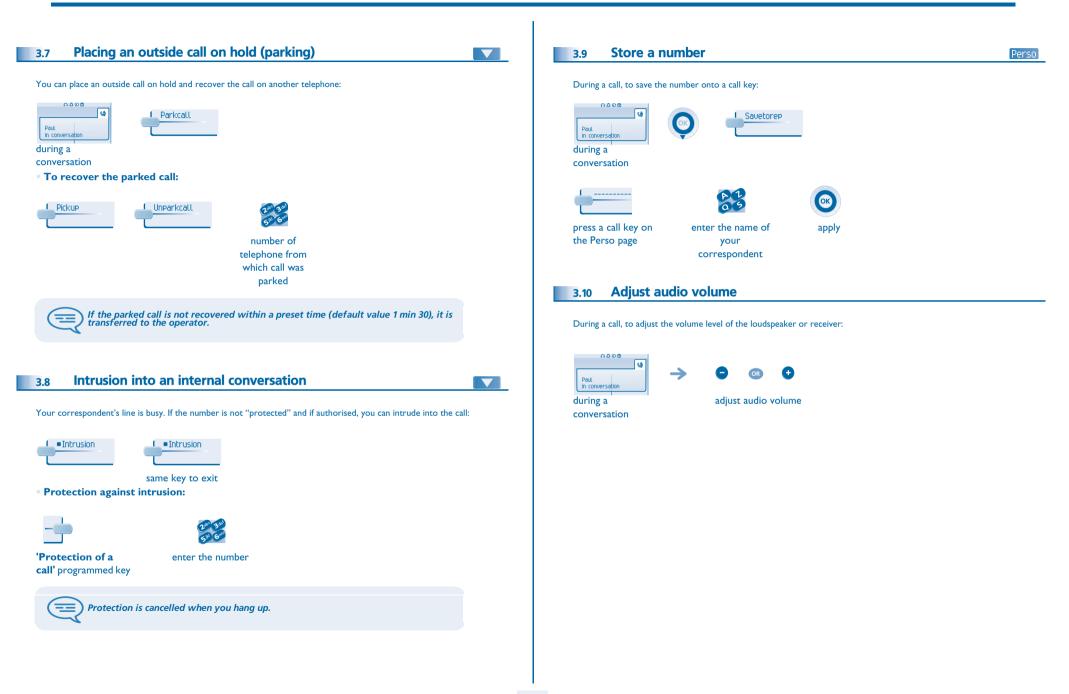

### Sharing

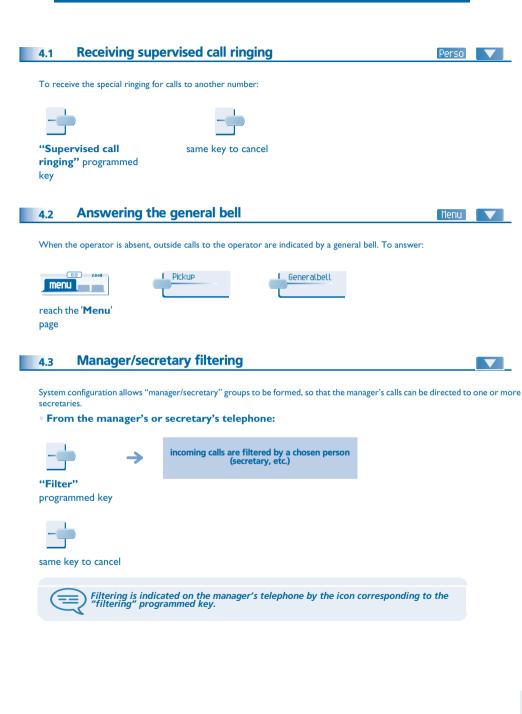

#### 4.4 Call pick-up

#### Menu 🔍 🔍

You hear a telephone ringing in an office where no-one can answer. If authorised, you can answer the call on your own telephone. If the telephone ringing is in your own pick-up group:

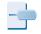

#### 'Group call pick-up'

programmed key

• If the telephone ringing is not in your pick-up group:

| me                                                                          |                                                 | Pickup | Set                        | 2005 300<br>514 600               |
|-----------------------------------------------------------------------------|-------------------------------------------------|--------|----------------------------|-----------------------------------|
| reach<br>page                                                               | n the ' <b>Menu</b> '                           |        |                            | number of<br>telephone<br>ringing |
| OR                                                                          |                                                 |        | 2.00 3.00<br>5.10 6m       |                                   |
|                                                                             | <b>'Telephone c</b><br>pick-up'<br>programmed k | tele   | number of<br>phone ringing |                                   |
| The system can be configured to prevent call pick-up on certain telephones. |                                                 |        |                            |                                   |

# Sharing

| 4.5 Answering briefly in place of the operator                                                                                                    | 4.7 Calling an internal correspondent on his/her pager                                                                                                    |
|----------------------------------------------------------------------------------------------------|----------------------------------------------------------------------------------------------------|
| Outside calls to the operator will ring on your telephone and you can answer the call:                                                                                                    | The number called does not answer and you know that the person called has a pager:                                                                                                    |
| → your telephone will ring at the same time as the switchboard<br>"Operator help" same key to cancel programmed key • Calls to the switchboard will ring on → ← ← ← ← ← ← ← ← ← ← ← ← ← ← ← ← ← ← | your<br>correspondent<br>does not reply<br>paging in progress is displayed                                                                                                    |
| "Operator help"         programmed key         4.6         Hunting groups                                                                                                    | Your correspondent can answer from any telephone in the system.                                                                                                    |
| • Hunting group call:<br>Certain numbers can form a hunting group and can be called by dialling the group number.                                                                                 | 4.8 Answering a call on your pager                                                                                                    |
| no. of group to be called<br>• Temporary exit from your hunting group / Return into your group:                                                                                                   | A call on your pager can be answered from any telephone within the system.  your pager beeps  your pager beeps  'Answer page' your group number                                                                                                    |
| 'Exit group' your group number                                                                                                    | 4.9 Calling a correspondent on his/her loudspeaker                                                                                                    |
| programmed key<br>Belonging to a group does not affect the management of direct calls. A specific telephone within a group can always be called by using its own number.                          | <ul> <li>Your internal correspondent does not answer. If authorised, you can remotely activate your correspondent's phone:</li> <li>Interphony</li> <li>your</li> <li>correspondent</li> <li>does not reply</li> <li>you are connected to the loudspeaker on your correspondent's phone (if he/she has the hands free function)</li> </ul> |

### Sharing

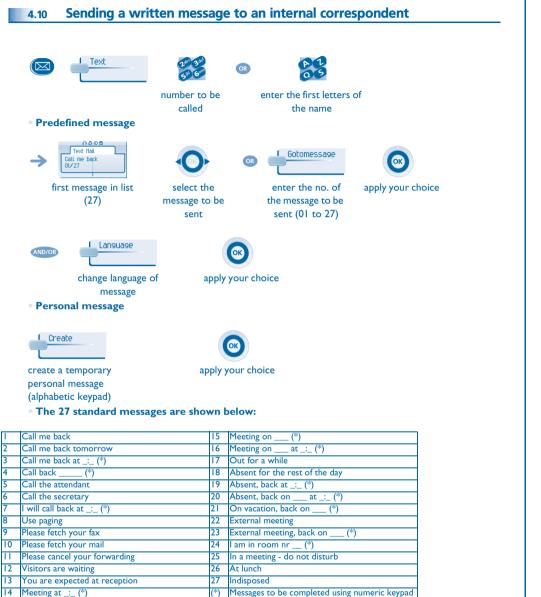

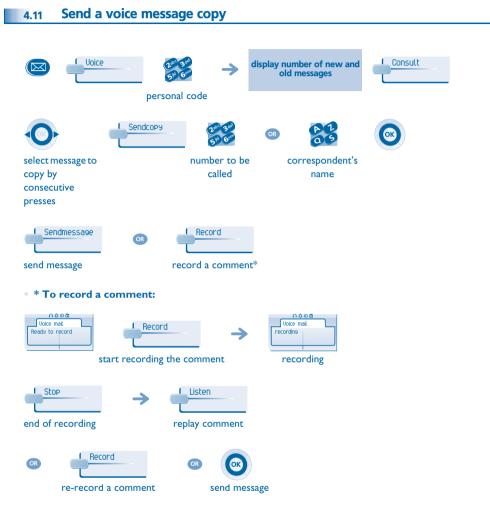

----

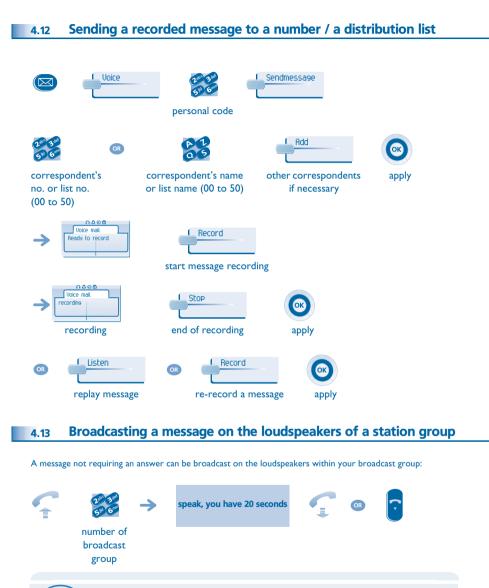

The message will only be broadcast on terminals not in use and which have a loudspeaker.

#### 5.1 Selecting calls to be diverted

5

When a diversion is applied, you can select the types of call to be diverted: outside, internal, all.

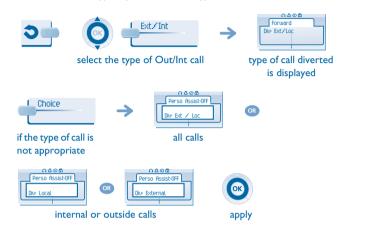

#### 5.2 Diverting calls to another number (immediate diversion)

The number can be your home, portable or car phone, voice message or an internal extension (operator, etc.).

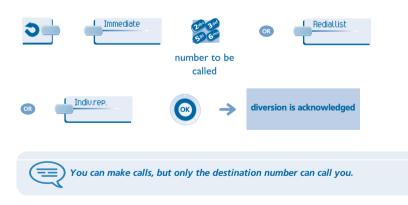

#### Diverting your calls to your voice message service 5.3 Immediate#UM ОК 3 diversion is acknowledged When you return, consult recorded messages 5.4 The light indicates that messages have been received. Voice $\square$ display number of new and old messages J personal code Consult display name of sender, with date, time and ranking of message select message Play Clear Call OR call back sender of listen to message erase message message Sendcopy OR copy message Activate/disable the personal assistant 5.5 Menu 0000 1030 naea Settings 🕒 Settinos 🔔 Assistant Assistant + OFF menu reach the 'Menu' page 0000 Settings L\_ON/OFF L Choice Assistant + ON ОК $\rightarrow$ apply

### 5

Keep in touch

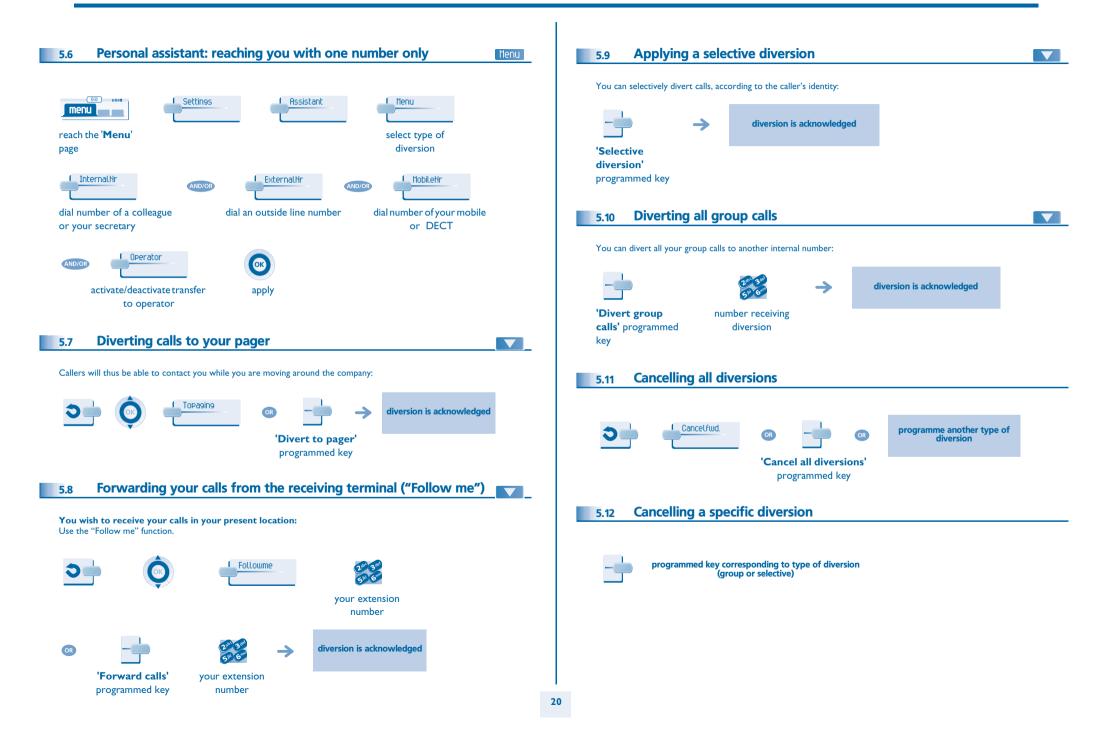

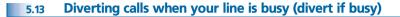

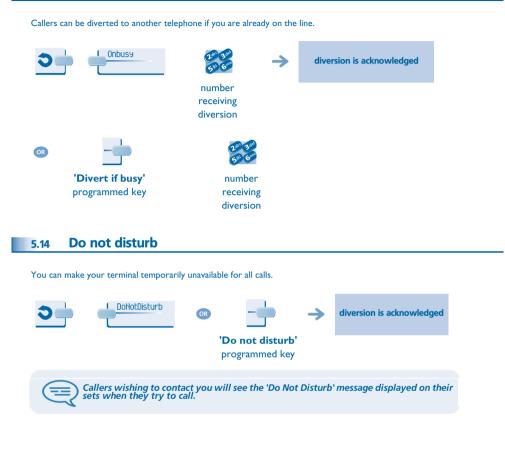

#### 5.15 Leaving a recorded message for internal callers

You can leave a message on your terminal which will be displayed on the screen of the terminal calling you.

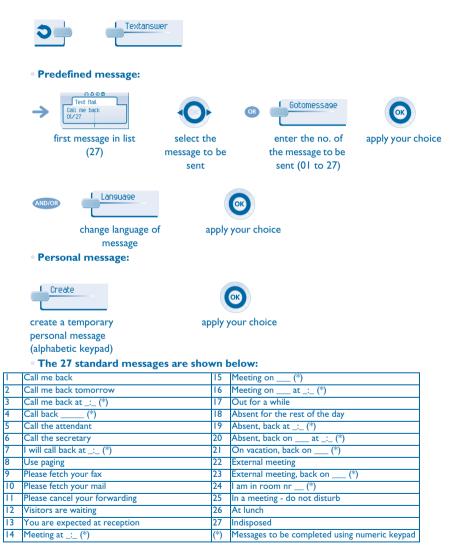

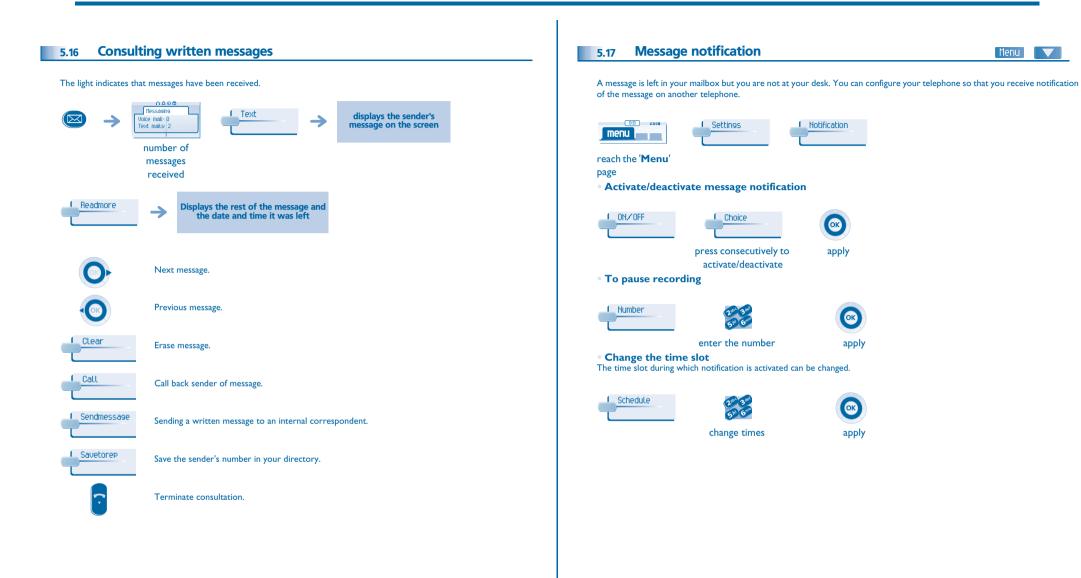

# 6 Managing your charges

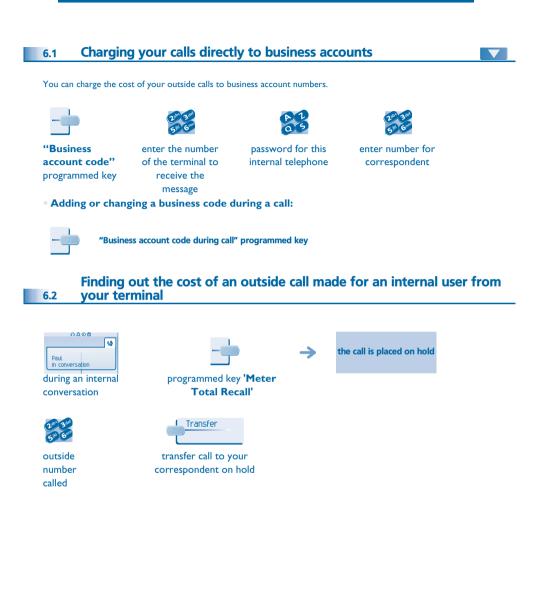

- At the end of the call, you are called back and you can:
- I. Read information concerning call (cost, duration, number of units...).

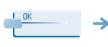

name of internal user and cost of call

2. Print a charge ticket.

3. Terminate consultation.

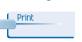

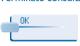

# 7 Programming your telephone

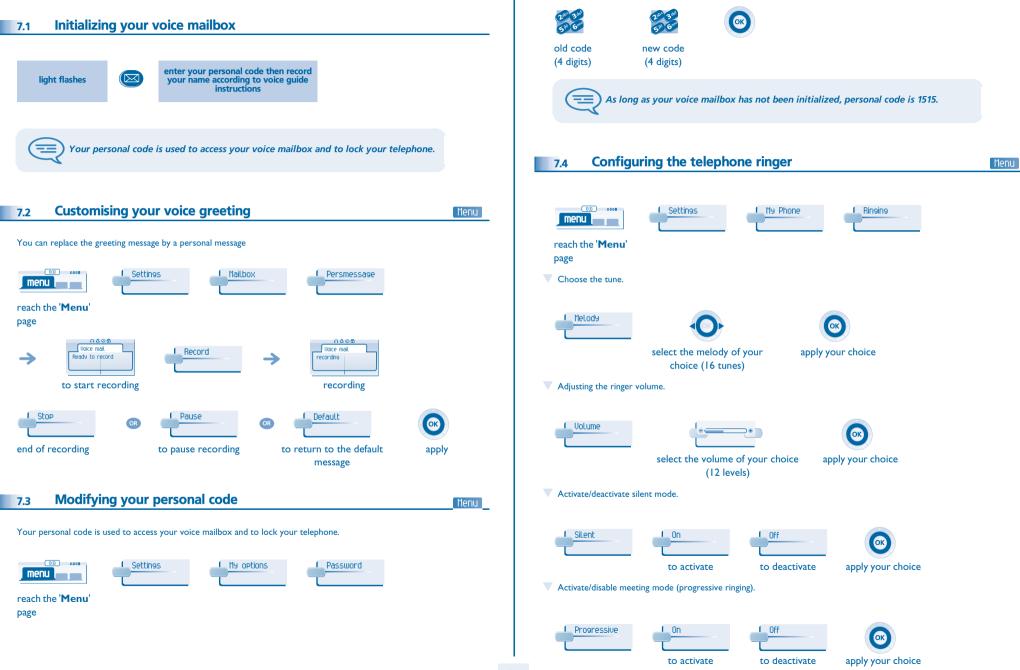

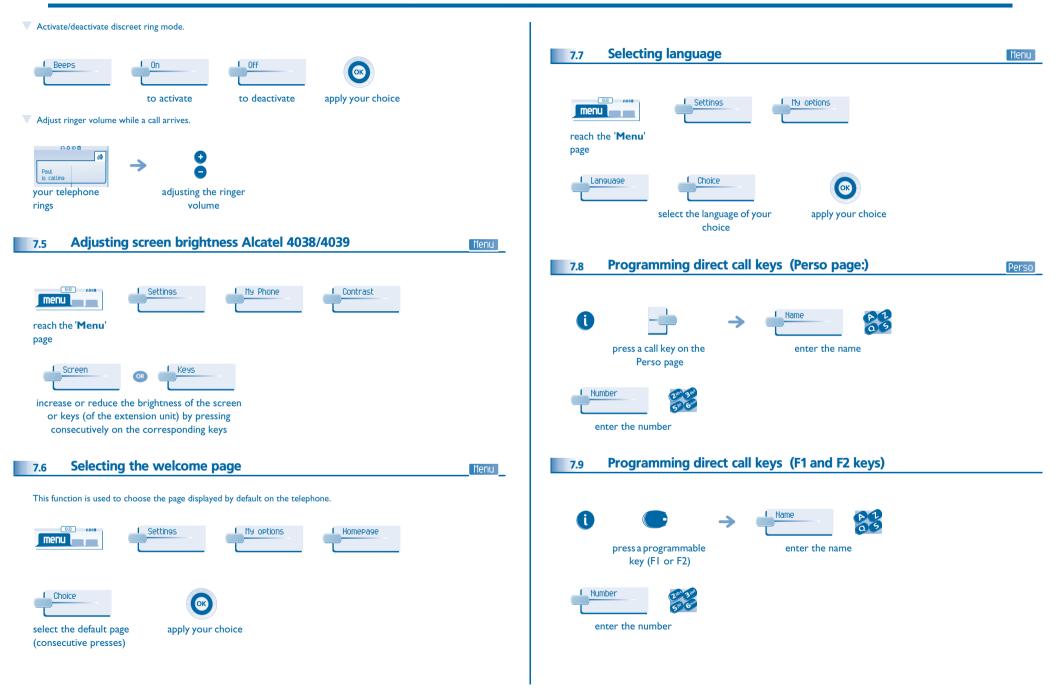

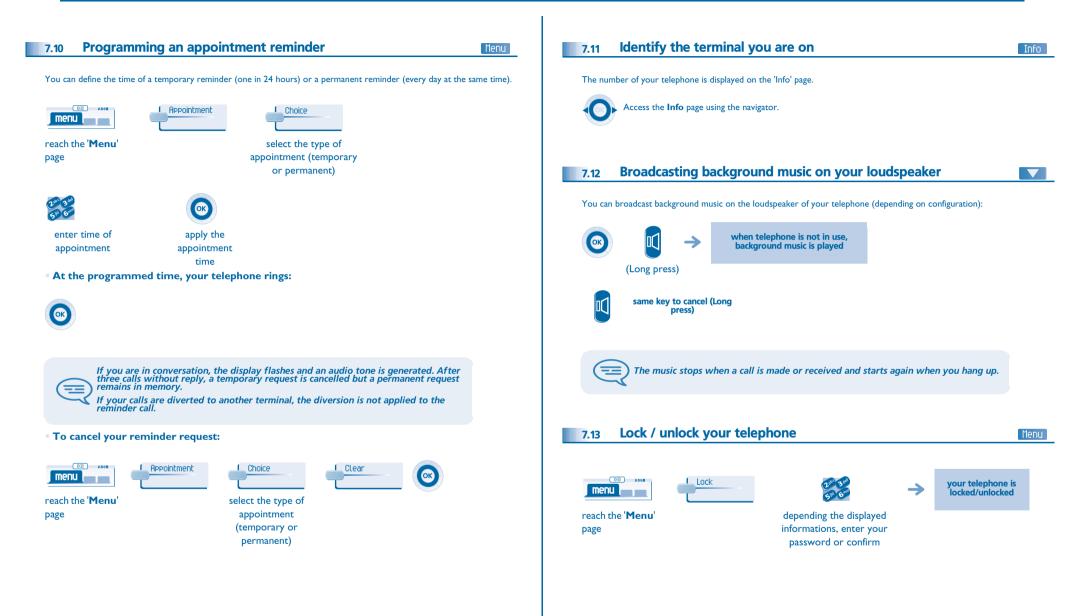

## Programming your telephone

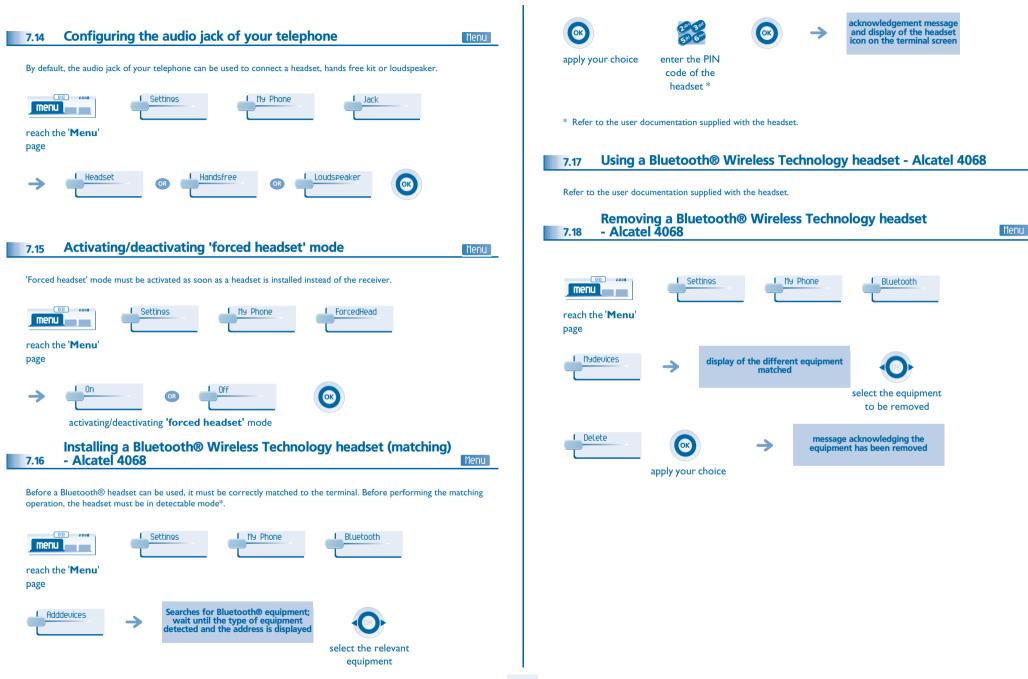

### Guarantee and clauses

Independently of the legal warranty that covers this appliance, it is guaranteed for 1 year, parts and labour, counting from the date indicated on your invoice.

The invoice will be demanded if making a claim under the warranty. The warranty does not however apply in the following cases: in the event of use that does not comply with the instructions given in this user's manual, faults or damage caused by natural wear, damage resulting from a cause external to the appliance (e.g. impact, fall, exposure to dampness, etc.), noncompliant installation or modifications or repairs carried out by people who are not approved by the manufacturer or retailer.

Warning: never place your telephone in contact with water. To clean your telephone, you may however use a damp soft cloth. Never use solvents (trichlorethylene, acetone, etc.) which may damage the plastic parts of your telephone. Never spray it with cleaning products.

Earpiece may retain magnetic objects.

The wording is not contractual and may be subject to change. Some functions of your telephone are controlled by a software key and the configuration of the unit.

#### **Declaration of compliance**

EC: We, Alcatel Business Systems, hereby declare that we assume the Alcatel 4038/4039/ 4068 product to be compliant with the essential requirements of Directive 1999/5/CE of the European Parliament and Council. A copy of the original of this declaration of compliance can be obtained from your installer.

#### Alcatel 4068

This apparatus makes use of a frequency spectrum, which use is not harmonized throughout the countries of the EC. The frequency spectrum may be shared with other applications and its operation is subject to the following two conditions: (1) this device may not cause harmful interference, and (2) this device must accept any interference received, including interference that may cause undesired operation. The device is designed and manufactured not to exceed the emission limits for exposure to radio frequency energy in SAR (Specific Absorption Rate) set by the concerned countries (Federal Communications Commission for the United-States).

Alcatel Business Systems, in keeping with its policy of constant product improvement for the customer, reserves the right to modify product specifications without prior notice. Copyright © Alcatel Business Systems. 2004. All rights reserved.

MU19001BSAB-O400ed01-0705